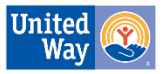

## **Entering Voluntary Deductions in SCEIS**

1. Go to My Services, Manage my services

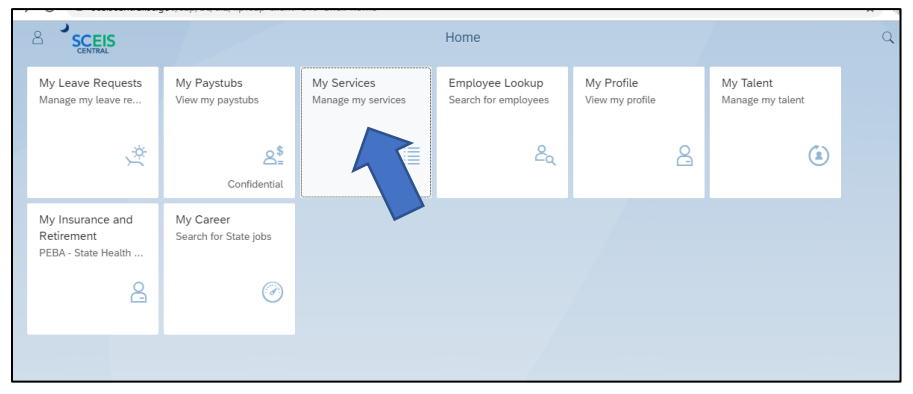

2. Select Voluntary Deductions

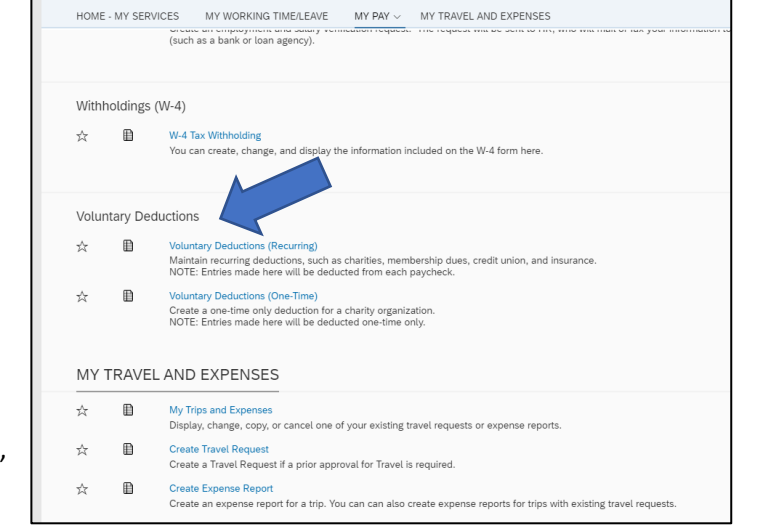

- 3. Choose one-time or recurring deduction
	- a. For first time donors select "New"
	- b. For recurring donors to increase or edit their pledge, select "edit"

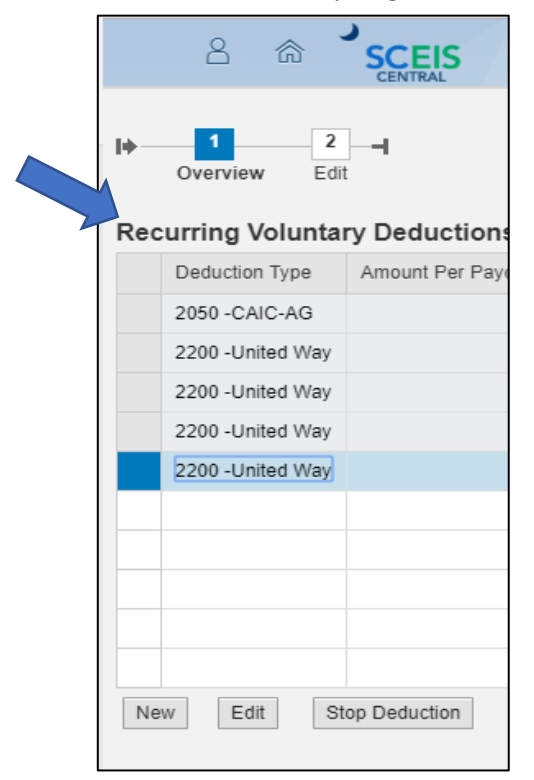

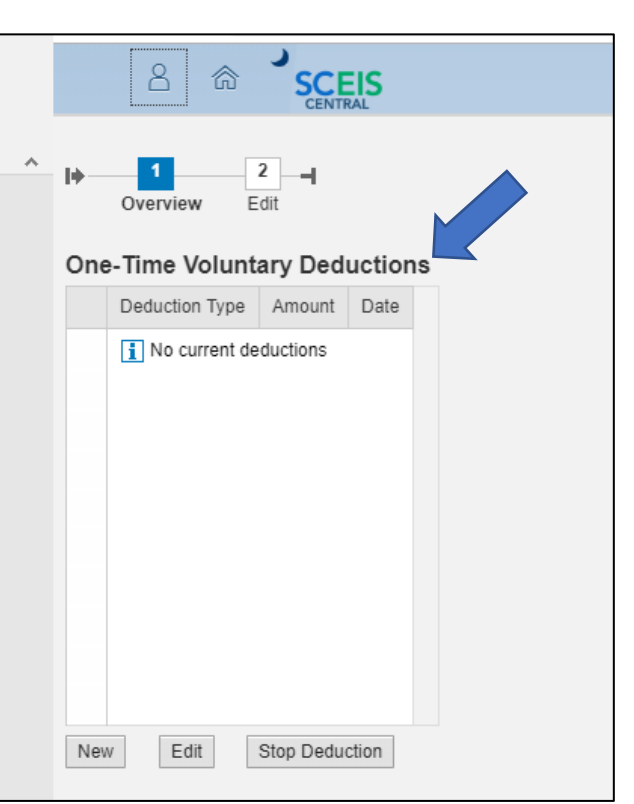